## **How do I update my MV Live Portrait Photo?**

Last Modified on 02/25/2024 2:03 pm EST

Did you know that just uploading a portrait picture will increase your chance of sales by almost 65%? Our new and improved Live page helps draw in viewers by displaying your best portrait pic to grab their attention! **Your portrait also links back to your profile from MV Live!**

The photo that is displayed on the Live page for each Creator is your portrait pic. The smaller circular image shown below the portrait photo is your avatar photo, which is shown on the "Creators" page.

To add a portrait:

- Drop down menu > My Profile
- Edit profile
- Portrait
- Click the camera icon to select a pic

This will give you the option to customize the image that is displayed on the MV Live page to help members find you.

*For further information on updating your profile pics, click[here.](https://mv-support.knowledgeowl.com/help/profile-d098c2d)*

You can also visit the MV Live section of our [Creator](http://mv-support.knowledgeowl.com/help/mv-live) Help Center for more information on MV Live and its features!

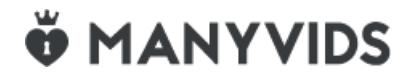